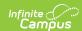

## **Application Preferences [.2231 - .2319]**

Last Modified on 03/25/2024 9:03 am CDT

You are viewing a previous version of this article. See FRAM Preferences for the most current information.

**Classic View:** FRAM > FRAM Preferences > Application Preferences

**Search Terms**: Application Preferences

Settings on the Application Preferences tab allow the user to set default values for letter configuration and to configure options available during Meal Benefits and Educational Benefits application processing.

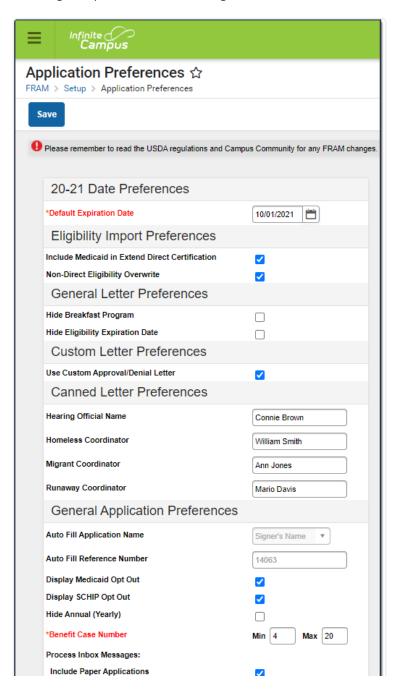

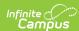

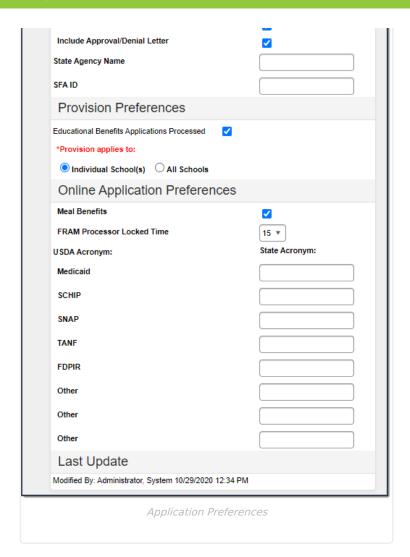

| Preference                     | Definition                                                                                                    | Areas Affected               |
|--------------------------------|----------------------------------------------------------------------------------------------------|------------------------------|
| Default<br>Expiration Date     | This is the date on which current student eligibilities should expire. Typically, this date is set to 30 days into the next school year. The date set in this field will autopopulate Meal Benefits Application expiration/end date fields. | <ul> <li>Household</li></ul> |
| Eligibility Import Preferences |                                                                                                    |                              |

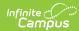

| Preference                                      | Definition                                                                                                    | Areas Affected                                                                                                    |  |  |
|-------------------------------------------------|----------------------------------------------------------------------------------------------------|----------------------------------------------------------------------------------------------------|--|--|
| Include Medicaid in Extend Direct Certification | If this checkbox is marked, the Extend Direct Certification Status to Additional Students in Household checkbox will also include Medicaid when using the Eligibility Import Wizard to import a direct certification file.  If all students in the same household as the import student should be assigned a Direct Certification eligibility status (even when not included in import file), users can mark the Extend Direct Certification Status to Additional Students in Household checkbox. Marking this checkbox will compare the student in the import file to the student(s) listed in the primary household or at the same address. Students in the household who do not have existing eligibilities will be assigned the same eligibility status as the student included in the import file. | Eligibility Import Wizard                                                                                                    |  |  |
| Non-Direct<br>Eligibility<br>Overwrite          | If this checkbox is marked, new non-direct eligibilities imported from the Eligibility Import Wizard will overwrite existing non-direct eligibilities. This checkbox is marked by default.                                                                                                    | Eligibility Import Wizard                                                                                                    |  |  |
| General Letter Pr                               | references                                                                                                    |                                                                                                    |  |  |
| Hide Breakfast<br>Program                       | If this checkbox is marked, the breakfast-related fields will<br>be hidden on default and custom Approval/Denial letters.                                                                                                    | FRAM Letters                                                                                                    |  |  |
| Hide Eligibility<br>Expiration Date             | If marked, Eligibility Expiration Date will be hidden on default and custom Approval/Denial letters.                                                                                                    | FRAM Letters                                                                                                    |  |  |
| Custom Letter Pr                                | eferences                                                                                                    |                                                                                                    |  |  |
| Use Custom<br>Approval/Denial<br>Letter         | If this checkbox is marked, custom approval/denial letters are used instead of canned letters. See the FRAM Letter Editor article for more information about custom letters.  This option must be selected for districts utilizing Online Meal Benefit Applications.                                                                                                    | <ul> <li>Household     Applications Tool</li> <li>FRAM Letters</li> <li>Verification Letters</li> <li>Online Meal     Benefits     Applications</li> </ul> |  |  |
| Canned Letter Preferences                       |                                                                                                    |                                                                                                    |  |  |
| Hearing Official<br>Name                        | The name of the person who conducts Meal Benefits  Application appeals. This field will insert the Hearing  Official's name into default Approval/Denial letters. This option is not used in Custom letters.  • Household Applications  • FRAM Lette  • Verification                                                                                                    |                                                                                                    |  |  |
| Homeless<br>Coordinator                         | The name of the person to be listed as a contact in verification letters for questions related to homeless student eligibilities and the verification process.                                                                                                    | <ul><li>FRAM Letters</li><li>Verification Letters</li></ul>                                                                                                |  |  |
| Migrant<br>Coordinator                          | The name of the person to be listed as a contact in verification letters for questions related to migrant student eligibilities and the verification process.                                                                                                    | <ul><li>FRAM Letters</li><li>Verification Letters</li></ul>                                                                                                |  |  |

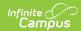

| Preference                       | Definition                                                                                                    | Areas Affected                                                                                                    |
|----------------------------------|----------------------------------------------------------------------------------------------------|----------------------------------------------------------------------------------------------------|
| Runaway<br>Coordinator           | The name of the person to be listed as a contact in verification letters for questions related to runaway student eligibilities and the verification process.                                                                                                    | <ul><li>FRAM Letters</li><li>Verification Letters</li></ul>                                                                                                    |
| General Applicat                 | ion Preferences                                                                                                    |                                                                                                    |
| Auto Fill<br>Application<br>Name | This field designates how Meal and Educational Benefit applications will be named for identification purposes. Based on the value chosen, household applications will be listed under the <b>Signer's Name</b> ( <i>e.g.</i> , Johnson, Sally) or the <b>Household Name</b> (Johnson Household).                                                                                                    | <ul> <li>Eligibility Tool</li> <li>Household     Applications Tool</li> <li>Household     Applications     Report</li> <li>Online Meal     Benefits     Application</li> </ul>                     |
| Auto Fill<br>Reference<br>Number | This field assigns a number to applications for identification purposes. This field is a read-only information field to show the next reference number to be assigned to a submitted application.  This is not the exact number of applications processed to date. This includes any applications that have been started and not finished, deleted, excluded, etc. This number increments each time an online application is started (even if it's not finished) and each time New is selected in Household Applications. This number will continue to increase and does NOT restart with new school years. | <ul> <li>Eligibility Tool</li> <li>Household         Applications Tool</li> <li>Household         Applications         Report</li> <li>Online Meal         Benefits         Application</li> </ul> |
| Display<br>Medicaid Opt<br>Out   | If this checkbox is marked, the <b>Opt Out Medicaid</b> checkbox will display on several FRAM tools and reports. When the <b>Opt Out Medicaid</b> checkbox is displayed, it is used to indicate whether or not a parent wishes to be contacted by the Medicaid (Medicaid Program) agency as related to their student's free/reduced eligibility. More information on this checkbox is included on the tools for which it appears.                                                                                                    | <ul> <li>Household     Applications</li> <li>Eligibility</li> <li>Eligibility Report</li> <li>Household     Applications     Report</li> <li>Online Meal     Benefits     Application</li> </ul>   |

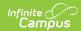

| Preference                | Definition                                                                                                    |                                                                                                    |                                              | Areas Affected                                                                                                    |
|---------------------------|----------------------------------------------------------------------------------------------------|----------------------------------------------------------------------------------------------------|----------------------------------------------|----------------------------------------------------------------------------------------------------|
| Display SCHIP Opt Out     | If this checkbox is marked, the <b>Opt Out SCHIP</b> checkbox will display on several FRAM tools and reports. When the <b>Opt Out SCHIP</b> checkbox is displayed, it can be used to indicate whether or not a parent wishes to be contacted by the SCHIP (State Children's Health Insurance Program) agency as related to their student's free/reduced eligibility. More information on this checkbox is included on the tools for which it appears. |                                                                                                    |                                              | <ul> <li>Household     Applications</li> <li>Eligibility</li> <li>Eligibility Report</li> <li>Household     Applications     Report</li> <li>Online Meal     Benefits     Application</li> </ul> |
| Hide Annual<br>(Yearly)   | If this checkbox is marked, the option to enter a "Annual" income is hidden on the Household Applications and FRAM Online Applications.                                                                                                    |                                                                                                    |                                              | <ul> <li>Household     Applications</li> <li>Online Meal     Benefits     Application</li> </ul>                                                                                                 |
| Benefit Case<br>Number    | This field allows you to enter the minimum and maximum number of digits allowed when users enter a Benefit Case Number.                                                                                                    |                                                                                                    |                                              | <ul> <li>Household         Applications     </li> <li>Online Meal         Benefits         Application     </li> </ul>                                                                           |
| Process Inbox<br>Messages | Option                                                                                                    | Description                                                                                                    | Areas Affected                               |                                                                                                    |
| Messages                  | Include Paper<br>Applications                                                                                                    | If selected, the application signer who submitted the paper Meal Benefits Application will automatically receive a Portal message informing them their application has been processed after the FRAM Processor processes the application within Campus. | Household Applications     Messages (Portal) |                                                                                                    |
|                           |                                                                                                    |                                                                                                    |                                              |                                                                                                    |

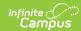

| Preference               | <b>D@fitititi</b> on                       | Description                                                                                                    | Areas Affected                                                                                                    | Areas Affected |
|--------------------------|--------------------------------------------|----------------------------------------------------------------------------------------------------|----------------------------------------------------------------------------------------------------|----------------|
|                          | Include Approval/Denial Letter             | If selected, the application signer who submitted an Online Meal Benefits Application will receive an Approval/Denial Letter in their Portal Inbox after the application has been processed within Campus.  If Include Paper Applications is selected as well as Include Approval/Denial Letter, then a paper Meal Benefits application processed in Campus via Household Application will receive an Approval/Denial Letter via their Portal Inbox. | <ul> <li>Household<br/>Applications</li> <li>Messages<br/>(Portal)</li> <li>Online Meal<br/>Benefits<br/>Application</li> </ul> |                |
| State Agency<br>Name     | The name of the age determinations.        | ency that makes eli                                                                                                    | gibility                                                                                                    | Verification   |
| SFA ID                   | The School Food Aut<br>Nutrition Services. | hority ID as assign                                                                                                    | ed by Food &                                                                                                    | • Verification |
| <b>Provision Prefere</b> | Provision Preferences                      |                                                                                                    |                                                                                                    |                |

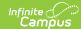

| Preference                                           | Definition                                                                                                    | Areas Affected                  |  |
|------------------------------------------------------|----------------------------------------------------------------------------------------------------|---------------------------------|--|
| Educational<br>Benefits<br>Applications<br>Processed | If marked, this indicates Educational Benefits Applications are processed in the district due to one or more schools participating in Provision programs and enables users to create an Educational Benefits Application in the Household Applications tool.                                                                                                    | Household     Applications Tool |  |
|                                                      | This is a district-wide setting.                                                                                                    |                                 |  |
|                                                      | <ul> <li>Individual School(s) - Indicates some but not all schools in the district process Educational Benefits Applications. When benefit applications are processed, the default selection will be Meal Benefits Application when selecting a new Household Application.</li> <li>All Schools- Indicates all schools in the district process Educational Benefits Applications. When benefit applications are processed, the default selection will be Educational Benefits Application when selecting a new Household Application.</li> </ul> |                                 |  |
|                                                      | This field will not appear unless Provision Program fields are enabled on the School tab.                                                                                                    |                                 |  |
| Online Applicatio                                    |                                                                                                    |                                 |  |

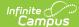

| Preference    | Definition                                                                                                    | Areas Affected                                    |
|---------------|----------------------------------------------------------------------------------------------------|---------------------------------------------------|
| Meal Benefits | Enables the Application/Forms section to become available within the Campus Portal. This checkbox also enables users to use the Meal Benefits Application within the Applications/Forms section for submitting Household Applications via the Portal.  Per USDA guidelines, schools are not permitted to accept Meal Benefit applications for the upcoming school year prior to July 1. Therefore, if you choose to enable Online Applications for the first time (by selecting the Meal Benefits checkbox), you can set up the Custom Approval/Denial Letters for the upcoming school year prior to the July 1 but you cannot select the Meal Benefits checkbox until July 1. For example, if you decide to use Online Applications for the first time starting 7/1/2020 and you set up all Approval/Denial Letters in June 2020, you must wait until 7/1/2020 to select the Meal Benefits checkbox.  If you do NOT Activate E-Signature Functionality  It is ultimately the responsibility of each CNP SA (Child Nutrition Program State Agency) and local agency to review their state's statutes and policies regarding what is required for the electronic transfer of information in state-administered Federal programs. Know the requirements prior to activating or deactivating E-Signature.  The standard application instructions (found in FRAM > Letter Editor > Online Application Instructions) lists information on PIN use in several places. If you are turning off or not using E-Signatures, update the instructions to remove reference to the PIN requirements.  There is language in the Terms of Use section of the E-Signature which mentions the electronic signature. Consider moving the information from this section to the Authorization Statement section of the Application Instructions if you are not using the electronic signature. | Applications/Forms     Household     Applications |
|               | Please review the Setting up Online Meal Benefit Applications article for a detailed walk-through of the workflow required in order to enable and properly manage Online applications.                                                                                                    |                                                   |

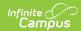

| Preference                 | Definition                                                                                                    | Areas Affected                   |
|----------------------------|----------------------------------------------------------------------------------------------------|----------------------------------|
| FRAM Processor Locked Time | Indicates the number of minutes a FRAM Processor is able to work on processing an Online Meal Benefits Application submitted via the Portal before other FRAM Processors are allowed to open and process the online Meal Benefits application. This functionality ensures no more than one processor is processing the same application at the same time. After an online Meal Benefits application is submitted for approval and the amount of time selected in this field has passed, any processor may process the application. | Online Applications              |
| Medicaid                   | Allows schools/districts to enter a different name for their Medicaid benefits. This will be the Alternate Medicaid name used in the Authorizations screen within the online Meal Benefits Application on the Portal. If an alternate name is not entered, the USDA name will be used.                                                                                                    | Online Meal Benefits Application |
| SCHIP                      | Allows schools/districts to enter a different name for their SCHIP benefits. This will be the alternate SCHIP name used in the Authorizations screen within the online Meal Benefits Application on the Portal. If an alternate name is not entered, the USDA name will be used.                                                                                                    | Online Meal Benefits Application |
| SNAP                       | Allows schools/districts to enter a different name for their SNAP benefits. This will be displayed in the Benefits question in the online Meal Benefits Application workflow.                                                                                                    | Online Meal Benefits Application |
| TANF                       | Allows schools/districts to enter a different name for their TANF benefits. This will be displayed in the Benefits question in the online Meal Benefits Application workflow.                                                                                                    | Online Meal Benefits Application |
| FDPIR                      | Allows schools/districts to enter a different name for their FDPIR benefits. This will be displayed in the Benefits question in the online Meal Benefits Application workflow.                                                                                                    | Online Meal Benefits Application |
| Other                      | Allows users to enter up to three additional meal benefits. These additional benefits will be displayed in the Benefits question in the online Meal Benefits Application workflow.                                                                                                    | Online Meal Benefits Application |